# <span id="page-0-0"></span>**Scripting Landing Page**

This space contains information for developers of Visual Basic scripts in AWRDE. This is a landing page for users developing scripts and wizards for the AWR Design Environment. There are many resources on this page including th[e\\_API Coding FAQ](http://kb.awr.com/display/SCRIPTS/_API+Coding+FAQ).

To search for specific content about developing scripts, you can use the search below.

## Search Only Scripts Content Below

## Just Getting Started?

If you're new to scripting in AWR, you should try out our [Scripting Getting Started](https://kb.awr.com/display/awrscripts/Scripting+Getting+Started) guide.

You can also view the Scripting Users Guide which will walk your step by step through creating your first script and then onto accessing all the information in a project. This is available from the help within the AWRDE, select he following table and find the section called "API Scripting Guide". This is also available for download as a pdf file from the AWR download website.

For example you'll learn how to:

- add elements to a schematic
- collect and change element parameters
- create graphs, measurements and access measurement data
- work with em structures
- collect and create layout shapes
- and much, much more...

See the [Scripting Development Environment](https://kb.awr.com/display/awrscripts/Scripting+Development+Environment) page for documentation on the Scripting Development Environment that is included with the AWRDE.

The AWR Design Environment Sax Basic documentation, [AWR\\_Sax\\_Basic.pdf](https://awrcorp.com/download/kb.aspx?file=/Questions/AWR_Sax_Basic.pdf). This is to document the Sax Basic commands and anyone getting started will need this reference.

You may also be able to find a script that [already does just what you want.](https://kb.awr.com/display/awrutil/AWR+Utilities)

We also have a course we teach on scripting. [Here is an example \(Rt-Click and Save As "Scripting.pdf"\)](https://awrcorp.com/download/kb.aspx?file=11_scripts/AWR_Course_on_Scripting.pdf) of the material that is covered in the course.

## API Diagram

### AWR Version 14

The API diagram can help users understand the structure of the API to be more productive. Get the diagram [as a.pdf](https://awrcorp.com/download/kb.aspx?file=14_scripts/AWR_V14_API_Diagram.pdf)

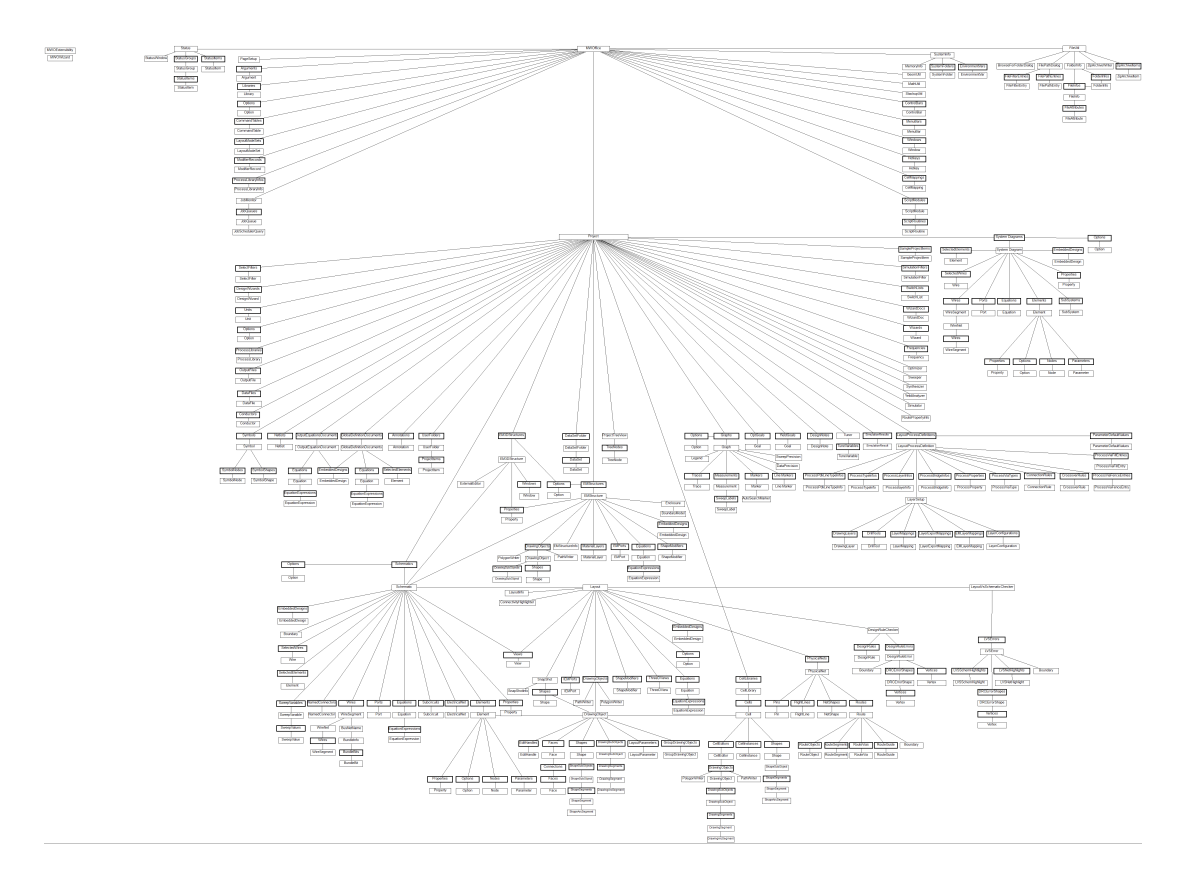

### AWR Version 13

The API diagram can help users understand the structure of the API to be more productive. Get the diagram [as a.pdf](https://awrcorp.com/download/kb.aspx?file=13_scripts/AWR_V13_API_Diagram.pdf)

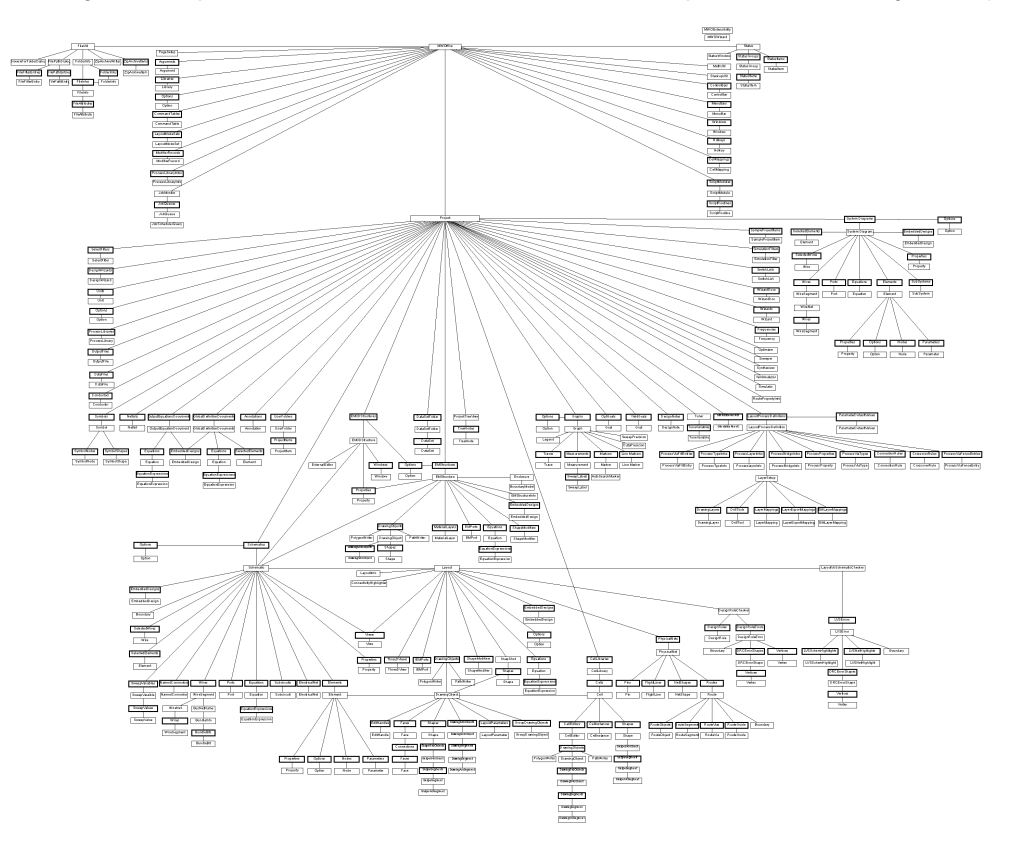

## Already an Experienced Scripter?

If you're regularly writing scripts you'll need:

- The Code Snippet page ( [\\_API Coding FAQ](http://kb.awr.com/display/SCRIPTS/_API+Coding+FAQ) ) is loaded with info and is a must read.
- The [API Reference Guide w](https://awrcorp.com/download/faq/english/docs/ApiReference/awr_scripting_guide.htm)hich describes all API functions data members.
- The [Utilities](https://kb.awr.com/display/awrutil) page has tons of scripts that have already been written. You might just find what you need here.
- The AWR Design Environment Sax Basic documentation has information about language not pertaining to specific functionality in AWR, as well as information about the scripting IDE: [AWR\\_Sax\\_Basic.pdf](https://awrcorp.com/download/kb.aspx?file=/Questions/AWR_Sax_Basic.pdf).

#### **If you're trying to control MWO from other programming languages**

Then you'll want to look at:

- [AWR Scripting in Python](https://kb.awr.com/display/awrscripts/AWR+Scripting+in+Python)
- [Can I Access the API from Perl or VBScript?](https://kb.awr.com/display/awrscripts/Can+I+Access+the+API+from+Perl+or+VBScript)
- [Using Microsoft Powershell to Control AWRDE](https://kb.awr.com/display/awrscripts/Using+Microsoft+Powershell+to+Control+AWRDE)
- [Scripting How-To: Using Excel to Control Microwave Office](https://kb.awr.com/display/awrscripts/Scripting+How-To%3A+Using+Excel+to+Control+Microwave+Office)

#### **If you're having problems**

There are some tips if you're having some issues with scripting

- If intellisense is not working (this is the name completion while editing scripts) then you need to re-register sb6ent.ocx. In a command prompt change directories to your install directory and type "regsvr32 sb6ent.ocx".
- Please see [this article f](https://kb.awr.com/display/awrfaq/IntelliSense+Is+Not+Working+in+Visual+Basic+Editor)or more details including additional steps for Windows 7.
- Sometimes when you open any scripting window to edit the code, it appears that there is no code there. The lower window where the code is stored looks gray and you don't see any text.
	- This is caused by the font set for the scripting environment to be set to something large, in the case we saw, it was set to 900. Setting this font back to something reasonable fixed the problem.
		- 1. Open the Scripting Editor
		- 2. Select "Edit > Font" from the menus
		- 3. From the dialog that comes up, set the font size to 12.

#### Browse by topic

1. A-R

- [common\\_function](https://kb.awr.com/label/awrscripts/common_function)
- [csharp](https://kb.awr.com/label/awrscripts/csharp)
- [equations](https://kb.awr.com/label/awrscripts/equations)
- [getting\\_started](https://kb.awr.com/label/awrscripts/getting_started)
- [intellisense](https://kb.awr.com/label/awrscripts/intellisense)
- [layout](https://kb.awr.com/label/awrscripts/layout)
- [optimization](https://kb.awr.com/label/awrscripts/optimization)
- [powershell](https://kb.awr.com/label/awrscripts/powershell)
- [python](https://kb.awr.com/label/awrscripts/python)
- 2. S-Z
	- [schematics](https://kb.awr.com/label/awrscripts/schematics)
	- [scripting\\_tips](https://kb.awr.com/label/awrscripts/scripting_tips)
	- [scripts](https://kb.awr.com/label/awrscripts/scripts)
	- [utility](https://kb.awr.com/label/awrscripts/utility)

#### Recently updated articles

[Scripting Landing Page](#page-0-0) Mar 24, 2021 • updated by [Subas Dhungana](https://kb.awr.com/display/~subas) • [view change](https://kb.awr.com/pages/diffpagesbyversion.action?pageId=6128870&selectedPageVersions=35&selectedPageVersions=34) [Other Languages](https://kb.awr.com/display/awrscripts/Other+Languages) Feb 26, 2021 • created by [Ryan Welch](https://kb.awr.com/display/~ryan) [AWR Scripting Development Environment](https://kb.awr.com/display/awrscripts/AWR+Scripting+Development+Environment) Feb 26, 2021 • created by [Ryan Welch](https://kb.awr.com/display/~ryan) [SAX Visual Basic](https://kb.awr.com/display/awrscripts/SAX+Visual+Basic) Feb 26, 2021 • created by [Ryan Welch](https://kb.awr.com/display/~ryan) [\\_API Coding FAQ](https://kb.awr.com/display/awrscripts/_API+Coding+FAQ) Feb 26, 2021 • updated by [Ryan Welch](https://kb.awr.com/display/~ryan) • [view change](https://kb.awr.com/pages/diffpagesbyversion.action?pageId=6128925&selectedPageVersions=12&selectedPageVersions=11) **[Python](https://kb.awr.com/display/awrscripts/Python)** Feb 26, 2021 • created by [Ryan Welch](https://kb.awr.com/display/~ryan) [Scripting Landing Page](#page-0-0) Feb 22, 2021 • updated by [Ryan Welch](https://kb.awr.com/display/~ryan) • [view change](https://kb.awr.com/pages/diffpagesbyversion.action?pageId=6128870&selectedPageVersions=33&selectedPageVersions=32) [Scripting How-To: Controlling Microwave Office Optimization with AWR](https://kb.awr.com/display/awrscripts/Scripting+How-To%3A+Controlling+Microwave+Office+Optimization+with+AWR+Scripting)  **[Scripting](https://kb.awr.com/display/awrscripts/Scripting+How-To%3A+Controlling+Microwave+Office+Optimization+with+AWR+Scripting)** Feb 22, 2021 • updated by [Ryan Welch](https://kb.awr.com/display/~ryan) • [view change](https://kb.awr.com/pages/diffpagesbyversion.action?pageId=6128943&selectedPageVersions=4&selectedPageVersions=3) [Scripting Getting Started](https://kb.awr.com/display/awrscripts/Scripting+Getting+Started) Feb 22, 2021 • updated by [Ryan Welch](https://kb.awr.com/display/~ryan) • [view change](https://kb.awr.com/pages/diffpagesbyversion.action?pageId=21758426&selectedPageVersions=52&selectedPageVersions=51) [AWR Scripting in Python](https://kb.awr.com/display/awrscripts/AWR+Scripting+in+Python) Feb 16, 2021 • updated by [Content Manager](https://kb.awr.com/display/~dane) • [view change](https://kb.awr.com/pages/diffpagesbyversion.action?pageId=6129040&selectedPageVersions=17&selectedPageVersions=16) [\\_API Coding FAQ](https://kb.awr.com/display/awrscripts/_API+Coding+FAQ) Jan 21, 2021 • updated by [Content Manager](https://kb.awr.com/display/~dane) • [view change](https://kb.awr.com/pages/diffpagesbyversion.action?pageId=6128925&selectedPageVersions=11&selectedPageVersions=10) [Python Scripting How-To: Generating a Netlist](https://kb.awr.com/display/awrscripts/Python+Scripting+How-To%3A+Generating+a+Netlist) Jan 21, 2021 • created by [Content Manager](https://kb.awr.com/display/~dane) [Python Scripting How-To: How to Parse Measurement Strings](https://kb.awr.com/display/awrscripts/Python+Scripting+How-To%3A+How+to+Parse+Measurement+Strings) Jan 20, 2021 • updated by [Content Manager](https://kb.awr.com/display/~dane) • [view change](https://kb.awr.com/pages/diffpagesbyversion.action?pageId=67764300&selectedPageVersions=2&selectedPageVersions=1) [Using Microsoft Powershell to Control AWRDE](https://kb.awr.com/display/awrscripts/Using+Microsoft+Powershell+to+Control+AWRDE) Sep 14, 2020 • updated by [Admin](https://kb.awr.com/display/~theadmin) • [view change](https://kb.awr.com/pages/diffpagesbyversion.action?pageId=6129058&selectedPageVersions=8&selectedPageVersions=7) [Scripting Development Environment](https://kb.awr.com/display/awrscripts/Scripting+Development+Environment) Apr 10, 2020 • updated by [Ryan Welch](https://kb.awr.com/display/~ryan) • [view change](https://kb.awr.com/pages/diffpagesbyversion.action?pageId=21758728&selectedPageVersions=17&selectedPageVersions=16)